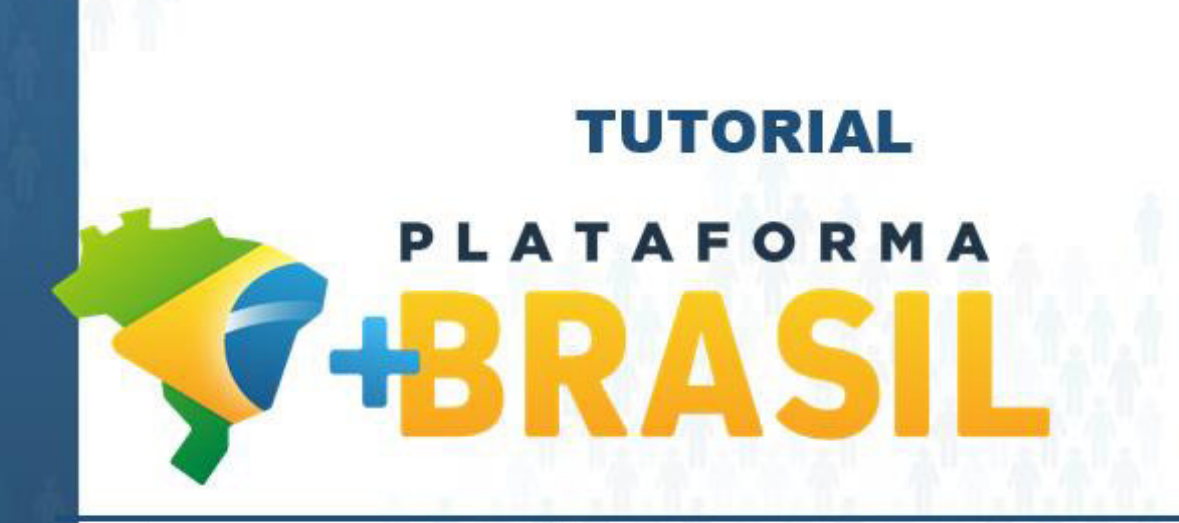

**MÓDULO FUNDO A FUNDO – ASSINAR TERMO DE ADESÃO – ALDIR BLANC** 

**Departamento de Transferências da União Secretaria de Gestão Secretaria Especial de Desburocratização, Gestão e Governo Digital MINISTÉRIO DA ECONOMIA** 

Como assinar um Termo de Adesão no Módulo FUNDO A FUNDO da Plataforma +Brasil.

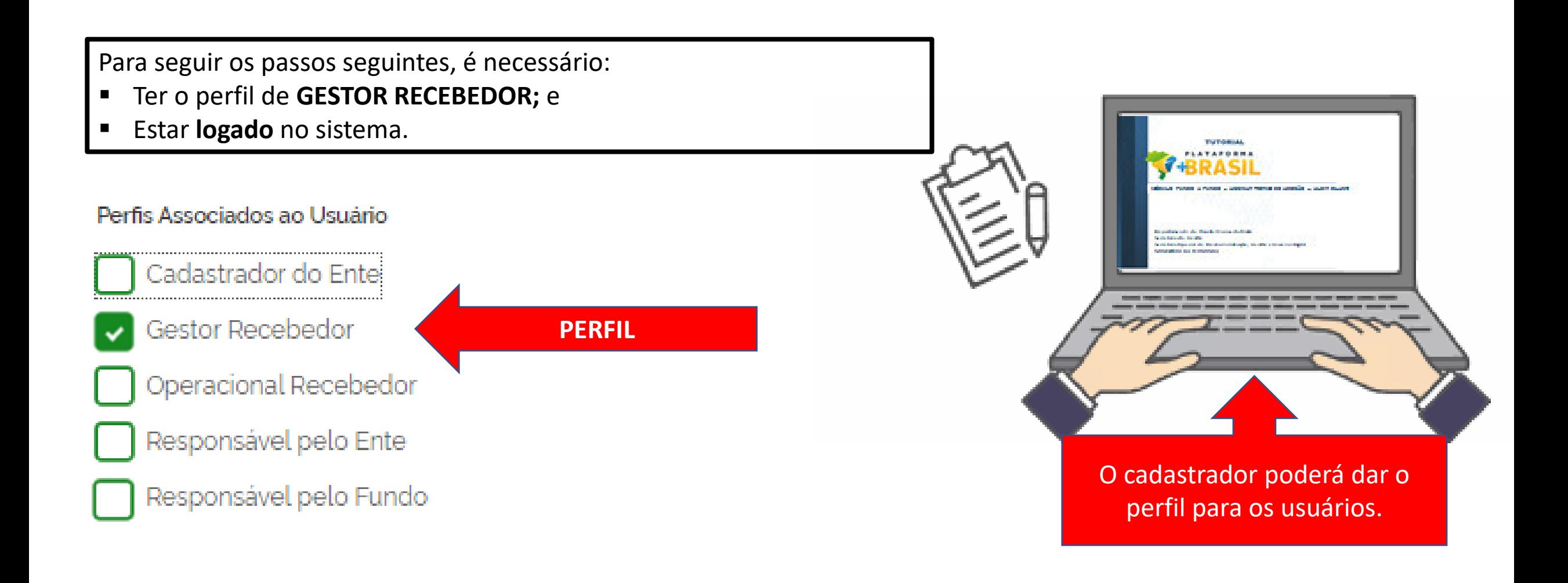

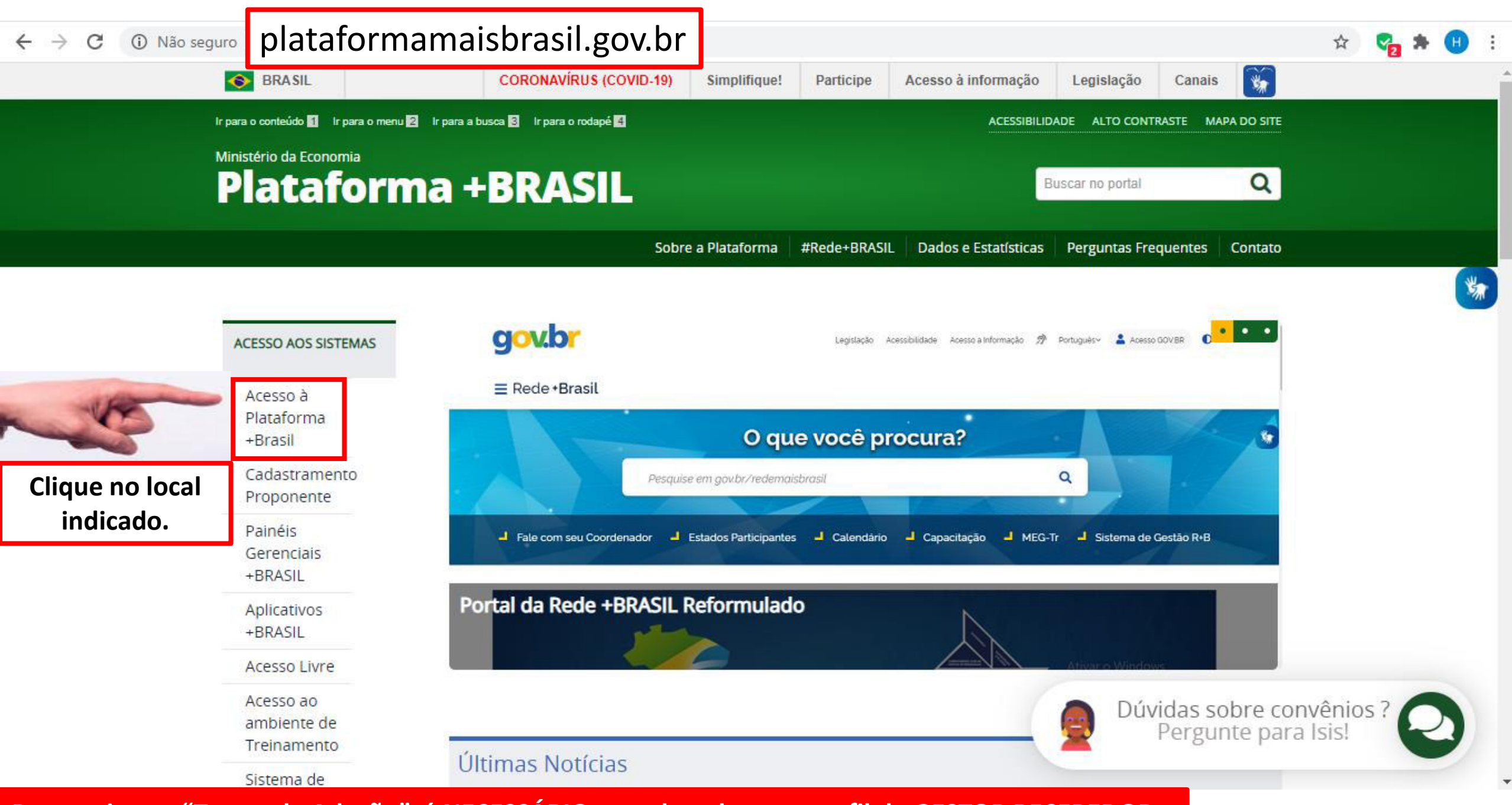

**Para assinar o "Termo de Adesão", é NECESSÁRIO estar logado e ter perfil de GESTOR RECEBEDOR.** 

**LEGISLACÃO** 

**PARTICIPE** 

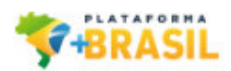

## **Para assinar o "Termo de Adesão", é NECESSÁRIO estar logado e ter perfil de GESTOR RECEBEDOR.**

## Bem-vindo à Plataforma +Brasil

A Plataforma +Brasil constitui ferramenta integrada e centralizada, com dados abertos, destinada à informatização e à operacionalização das transferências de recursos oriundos do Orcamento Fiscal e da Seguridade Social da União a órgão ou entidade da administração pública estadual, distrital, municipal, direta ou indireta, consórcios públicos e entidades privadas sem fins lucrativos.

Para acessar os módulos da Plataforma +Brasil, clique nos cards abaixo:

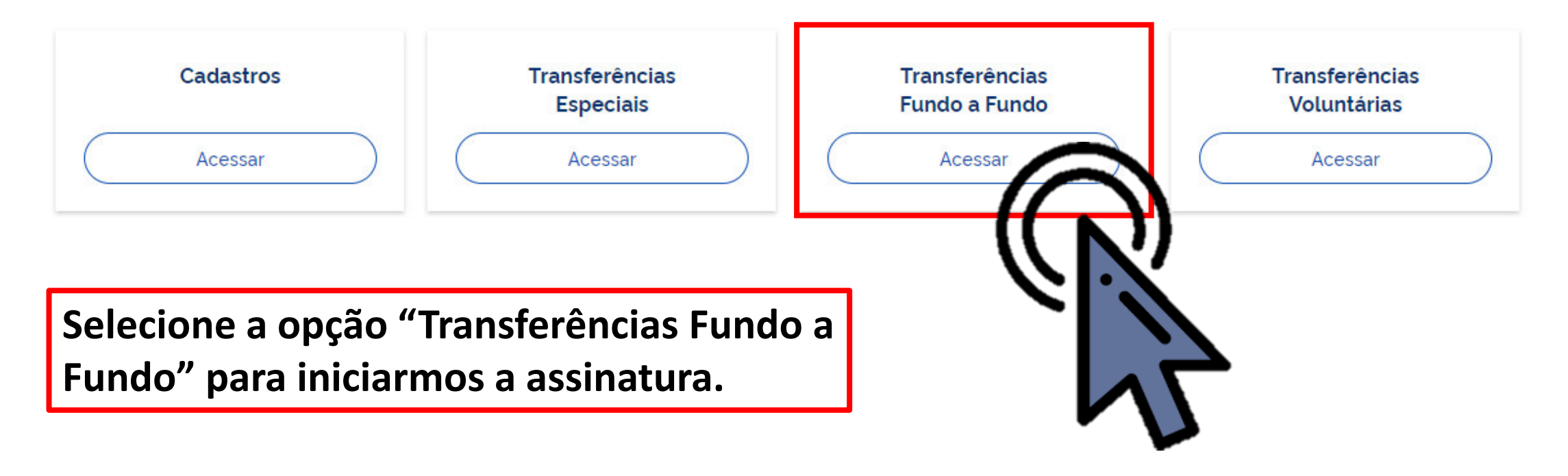

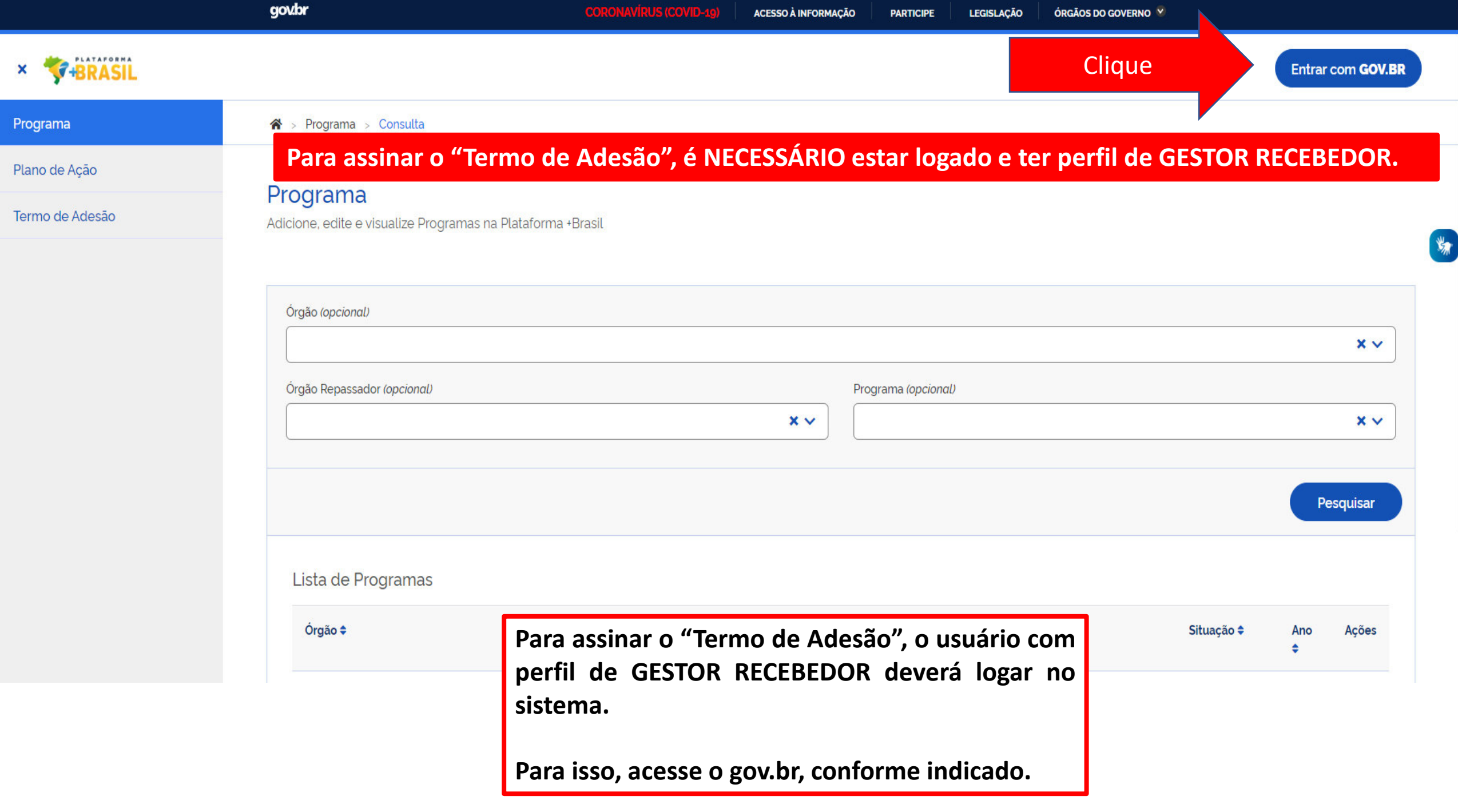

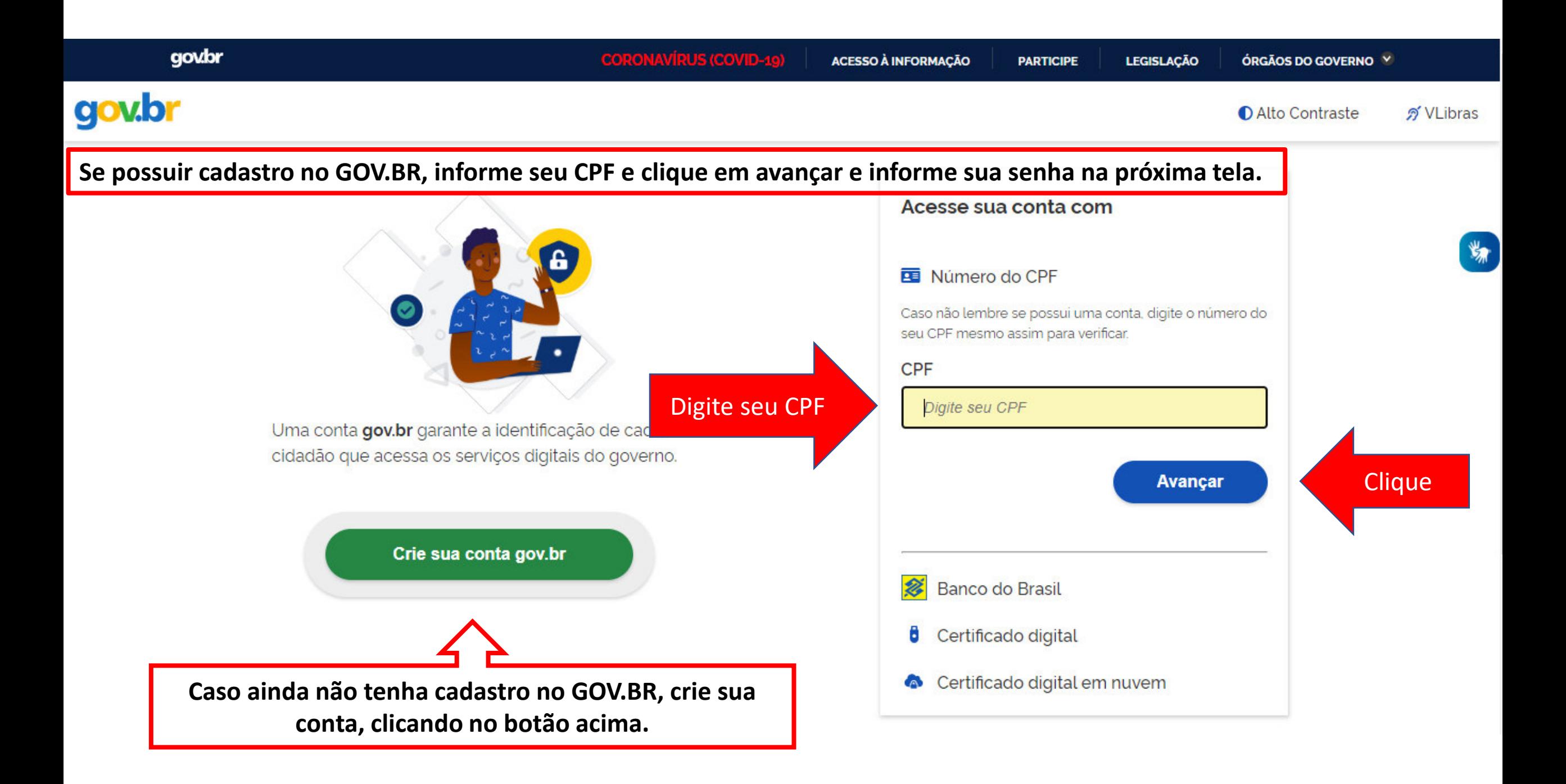

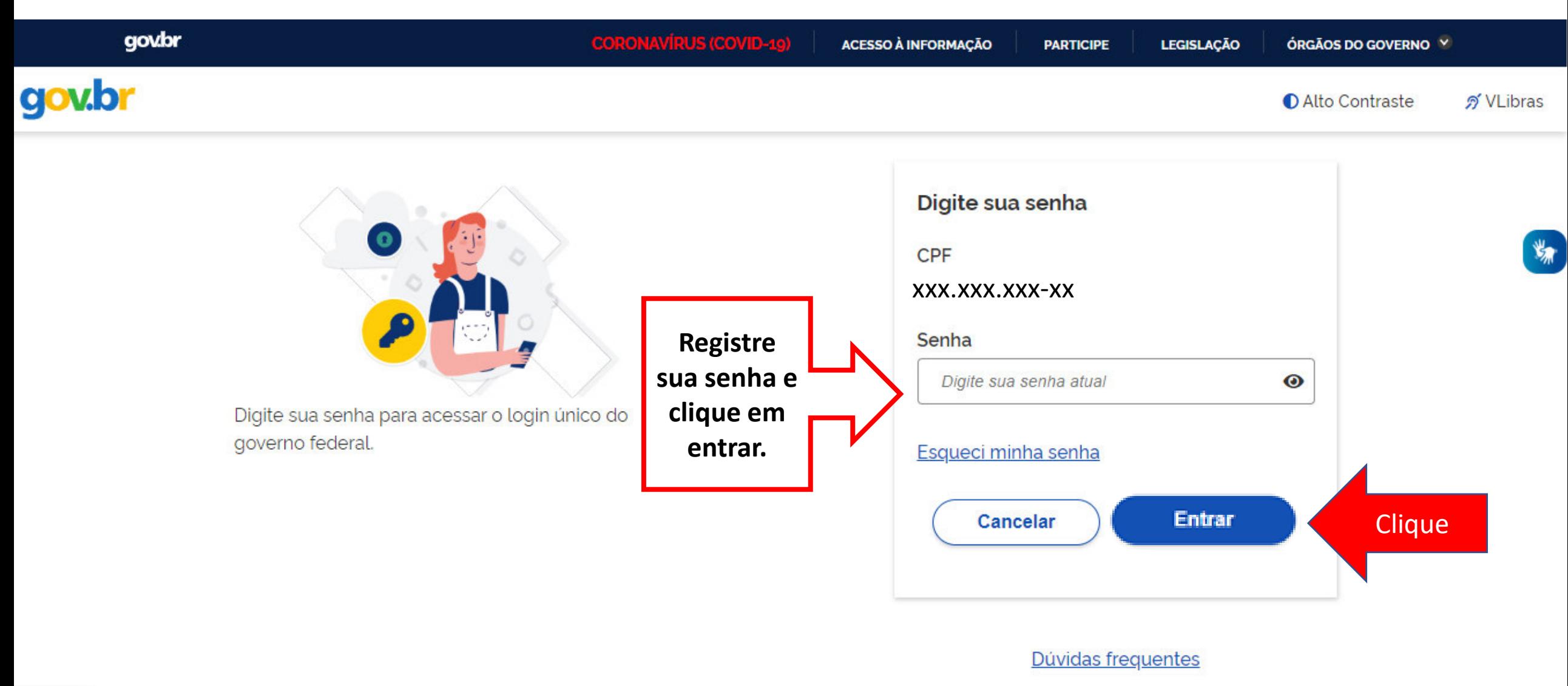

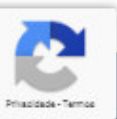

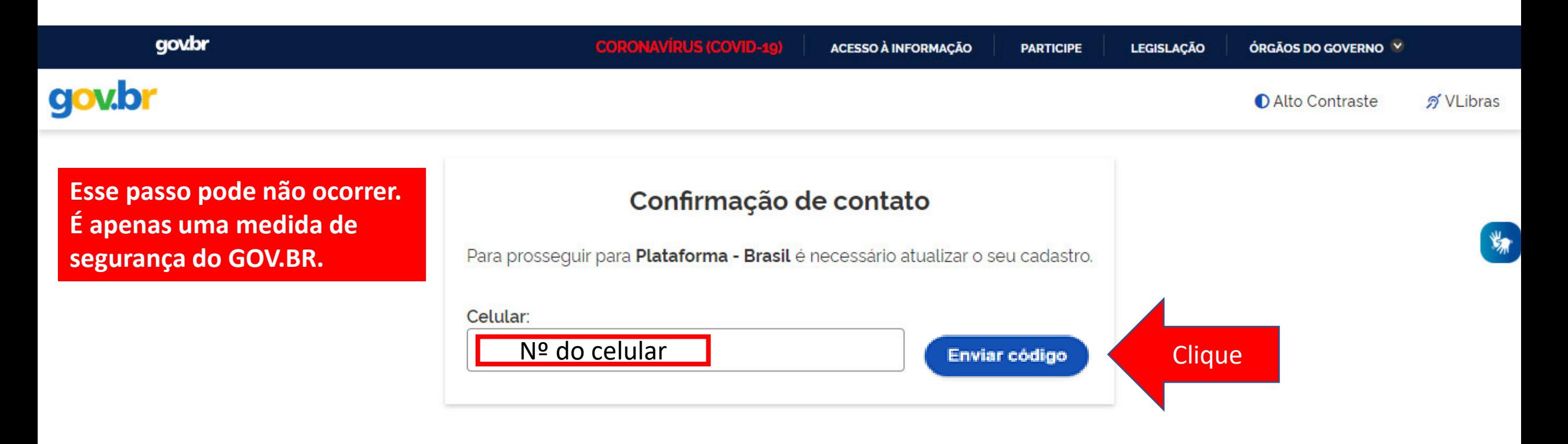

**O sistema PODERÁ solicitar seu número de celular para enviar um código de validação de acesso. Informe seu número e clique em "Enviar código".** 

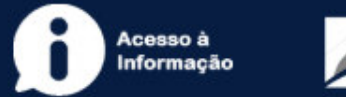

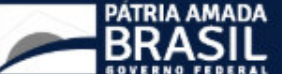

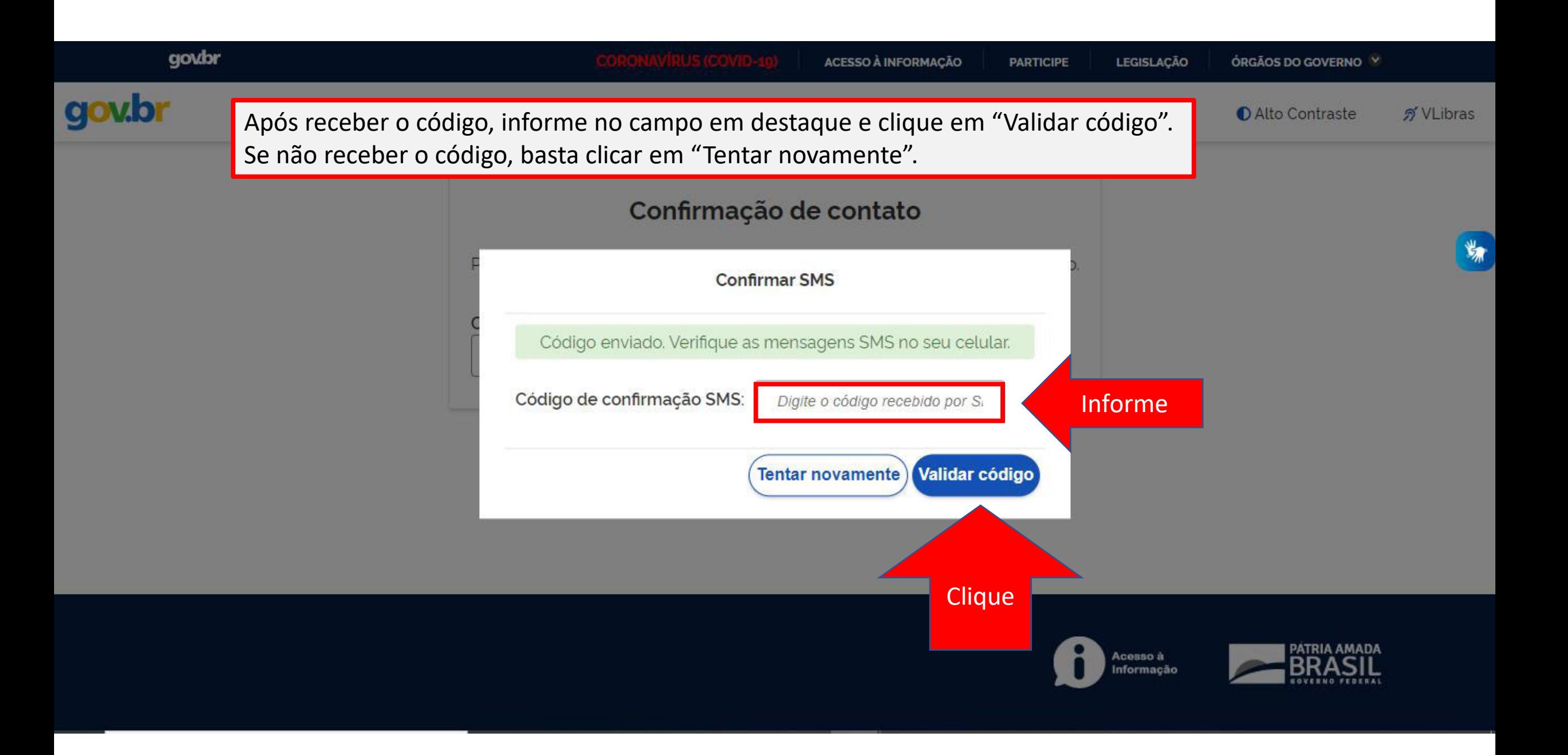

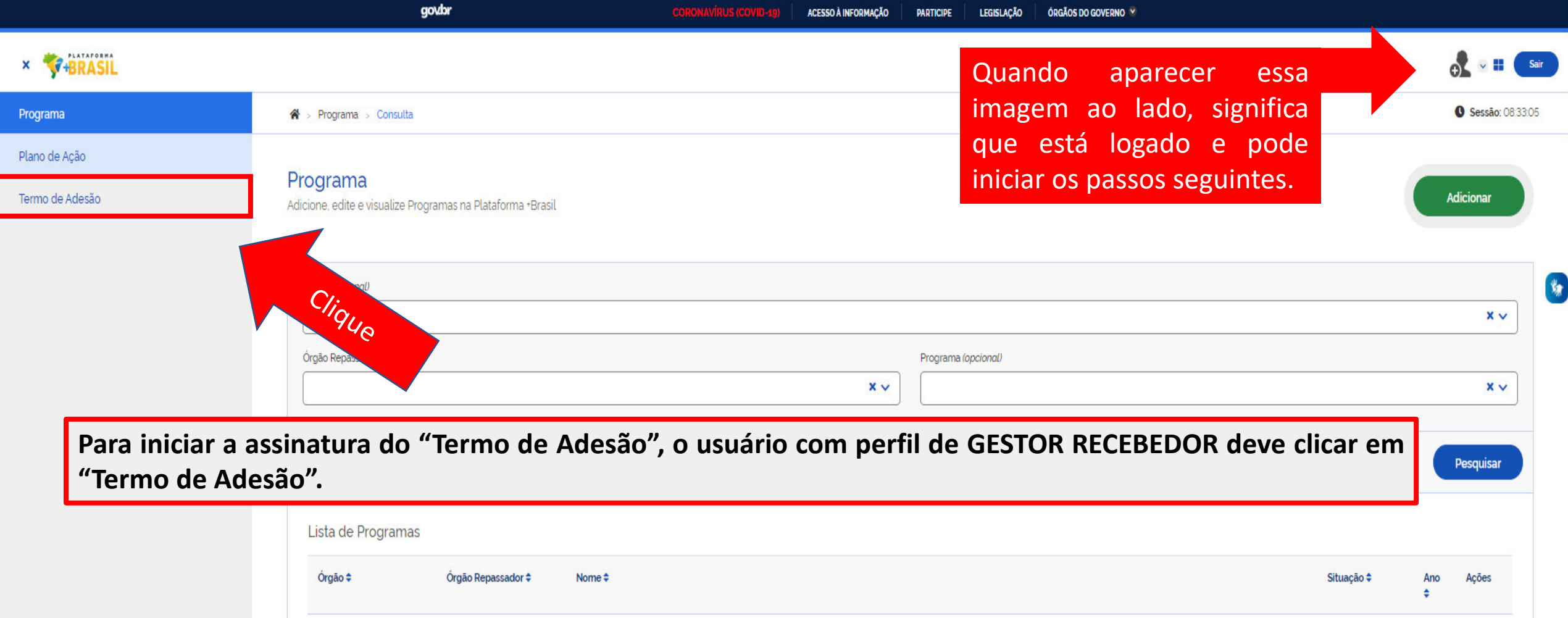

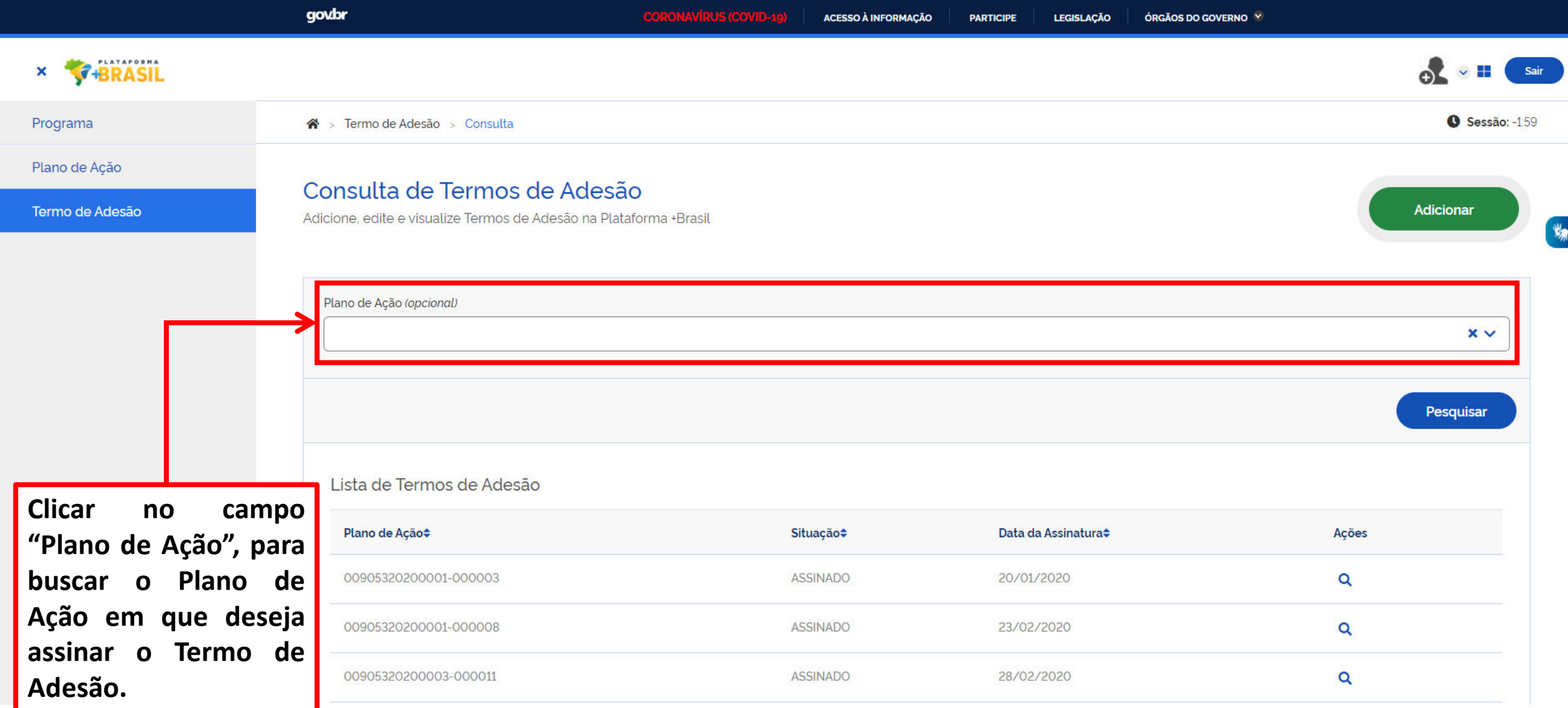

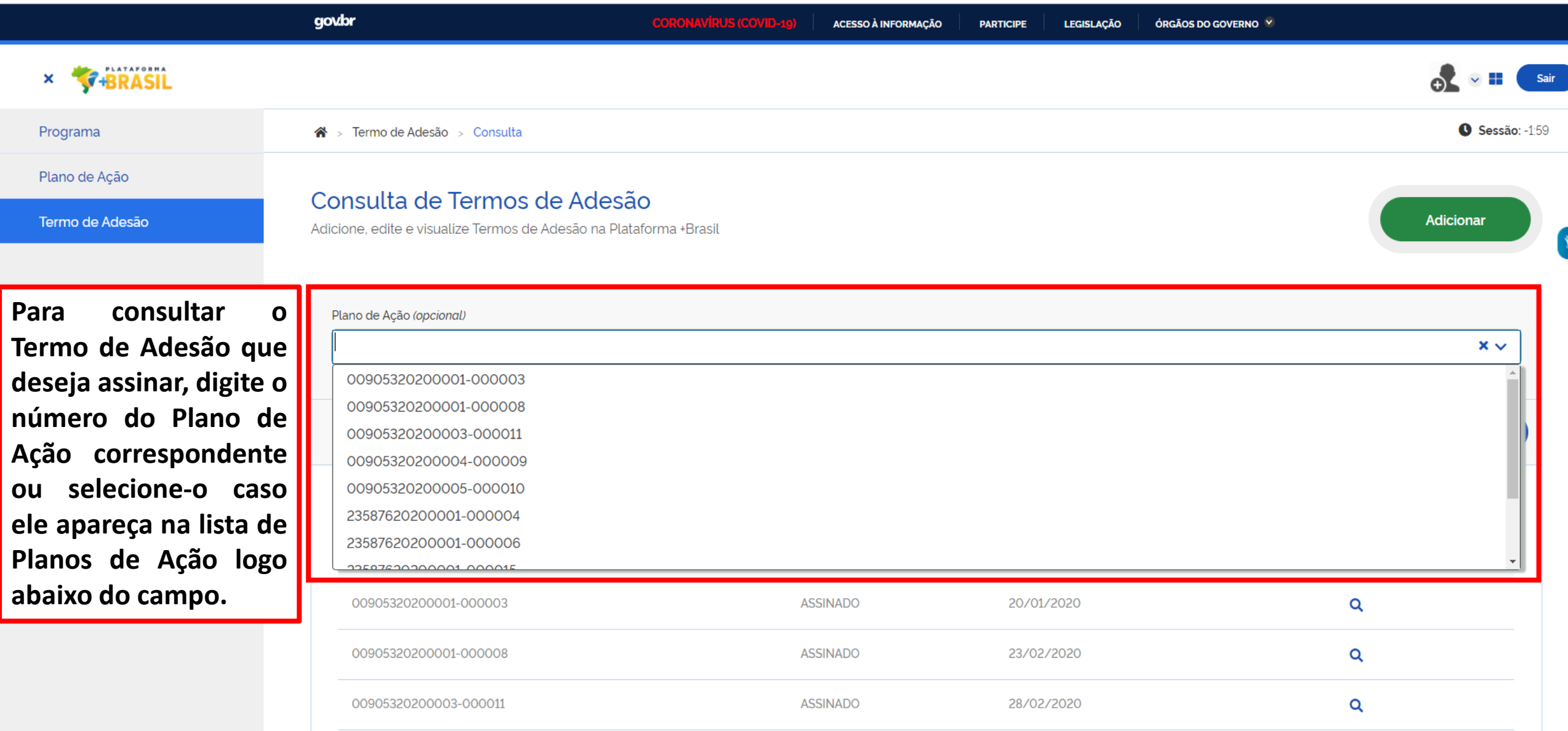

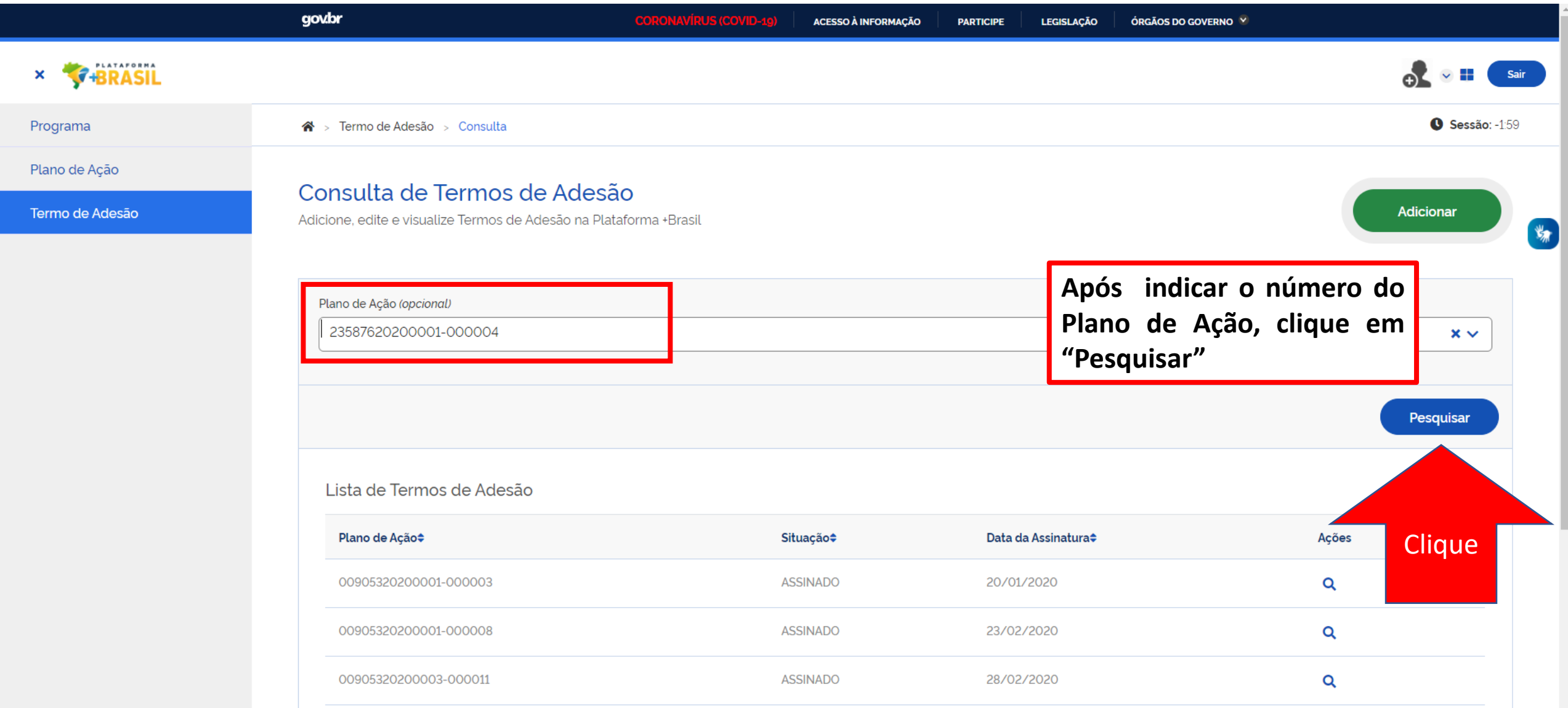

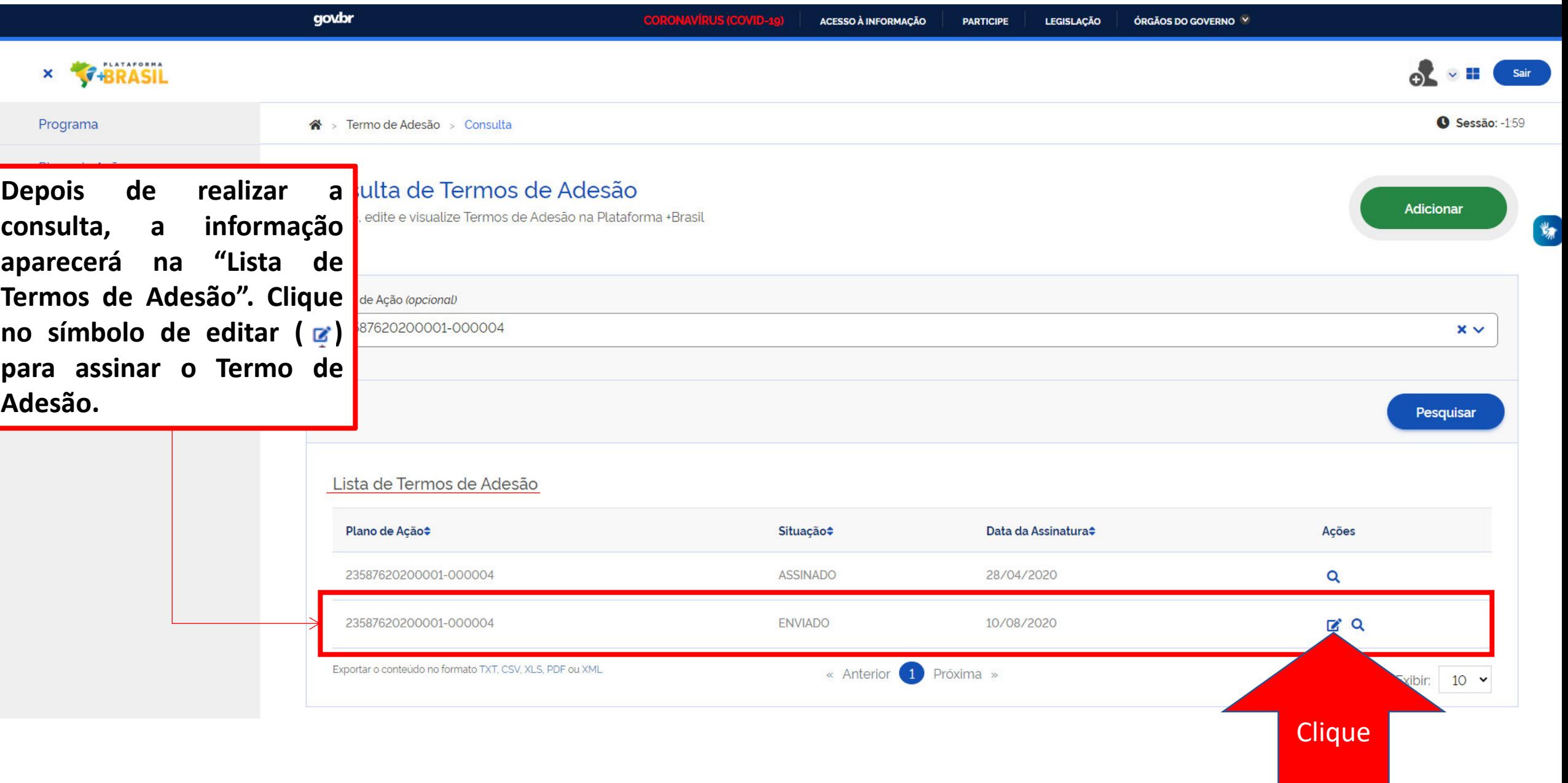

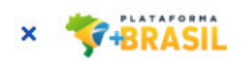

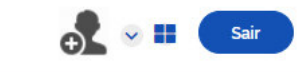

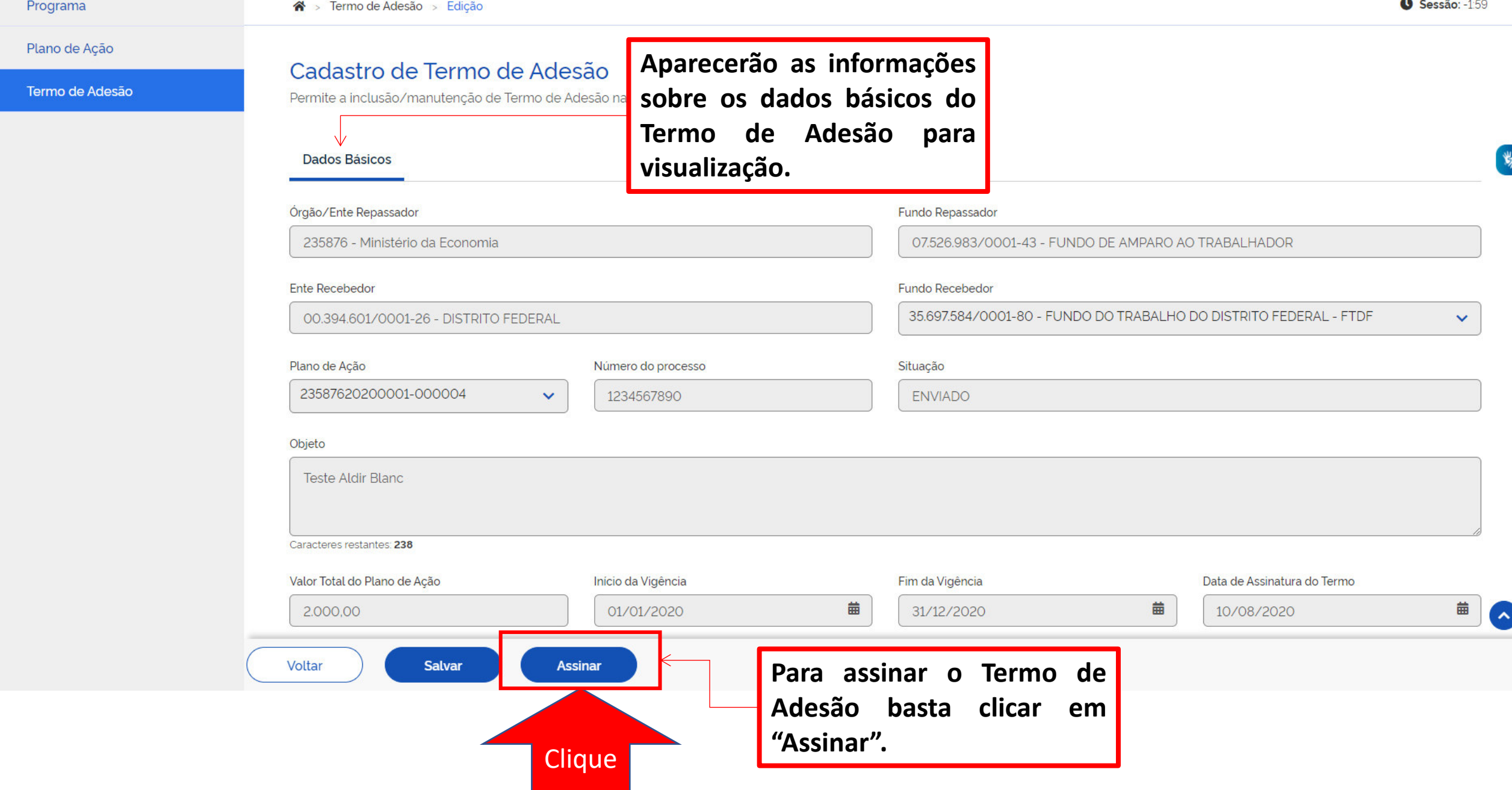

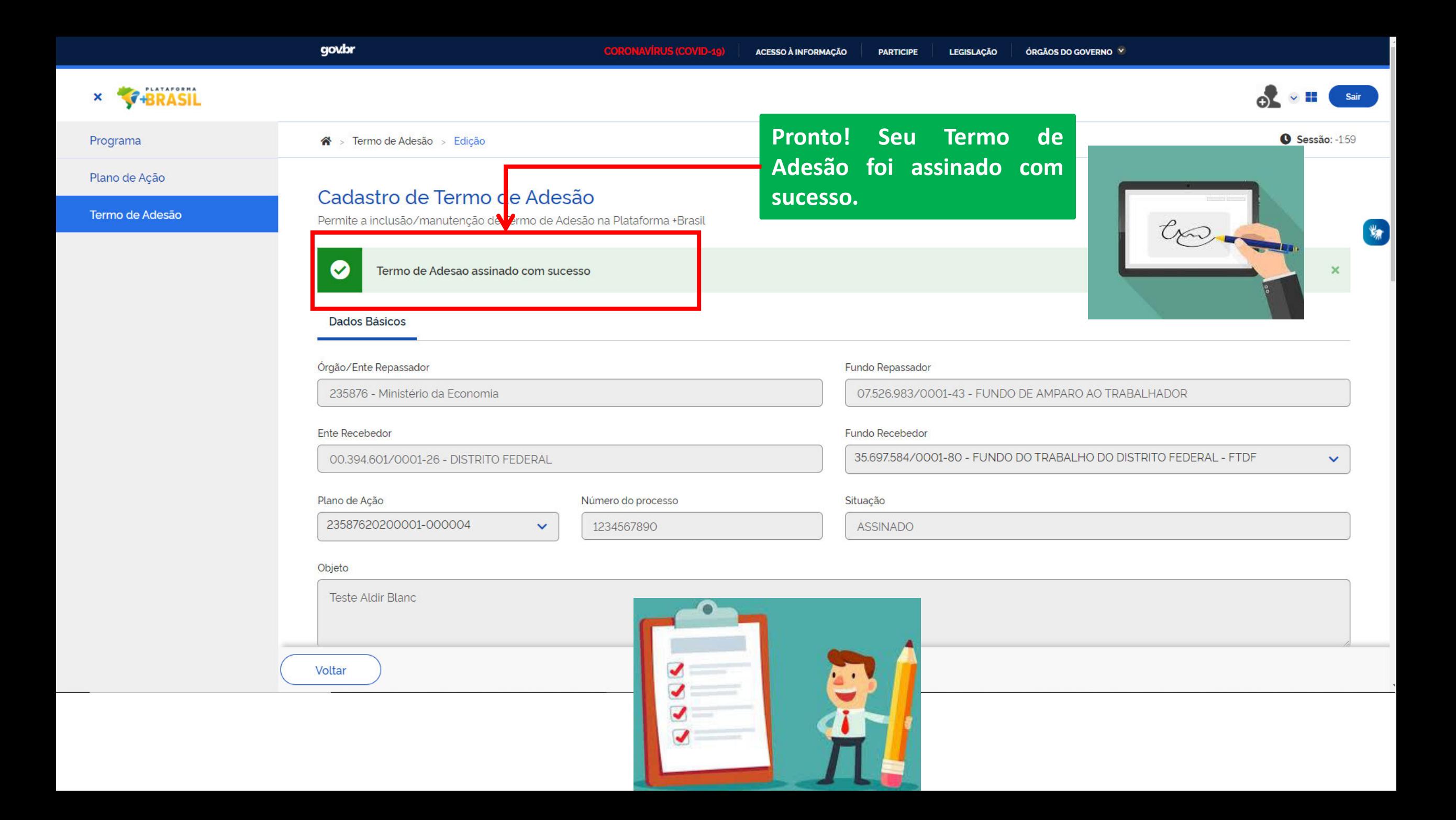

## DÚVIDAS

- Antes de enviar seu questionamento, verifique se sua dúvida não pode ser sanada com as orientações aqui disponibilizadas.
- Caso as informações não solucionem seu questionamento, a equipe de atendimento disponibiliza opções para o registro de suas manifestações.
- **0800-978-9008** (segunda-feira a sexta-feira, das 8h às 18h)
- <https://portaldeservicos.planejamento.gov.br/citsmart/pages/login/login.load>

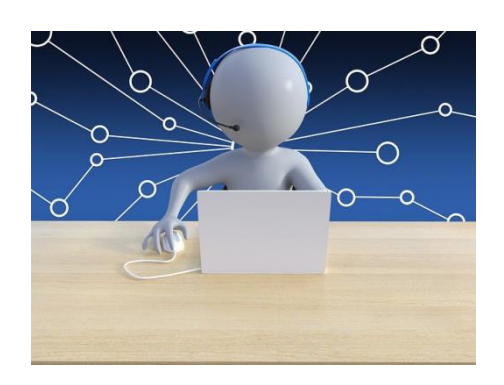